# VBH24 Customer Portal

Logging In

**LETTE** 

 $\vert$ Vi3i-i $\vert$ 

 $-1.8$  $-4005$ 

and the company of the company of the company of the company of the company of the company of the company of the company of the company of the company of the company of the company of the company of the company of the comp

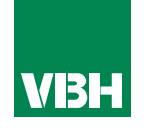

### **The easier way to order your hardware and manage your account with VBH**

- •Manage your ordering and Users
- •Place orders
- •Check prices
- •Check stock
- •Improved product search
- •Set up Order Templates for quick ordering
- •CSV upload option for quick bulk orders
- •Order using our Product Configurator (bi-folds, tilt and turns etc)
- •Set up Approvals processes
- •Set up Cost Centres
- •Set up automatic 'Subscription' orders (coming soon)
- •Compare items
- •View Order History and re-order from there
- •View & download images, drawings, guarantee info, certification by item
- •View & download invoices and delivery notes
- •View catalogues and literature

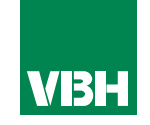

*From the Homepage you can browse our range (seeing List Prices), and contact us.*

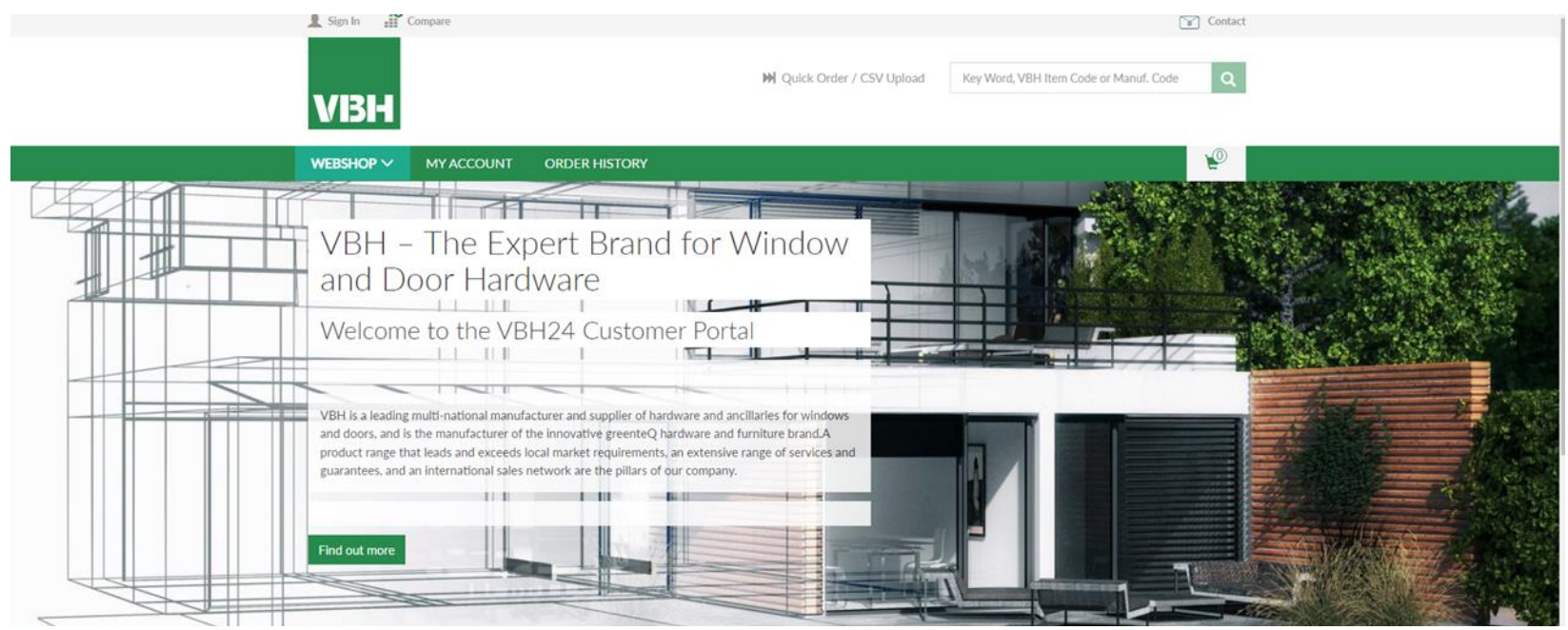

VBH is the expert brand for the manufacture and supply of top quality hardware and ancillaries for windows and doors. We supply products from our own greenteQ brand and those from selected third party hardware companies.

greenteQ is designed in the UK to meet the requirements of UK manufacturers, installers, specifiers and homeowners.

The range includes Door Hardware, such as Door Handles, Door Hinges, Door Locks, Profile Cylinders, and a Window Hardware selection that includes Window Handles, many choices of Window Locks, and Window Hinges. Our Patio Door Hardware range includes Bi-Fold Door Hardware, Sliding Door Hardware, Lift/Slide Door Hardware and Tilt/Slide Door Hardware.

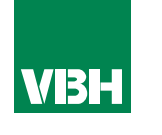

#### *At the foot of every page you can find out all the information you need to make dealing with VBH online easy.*

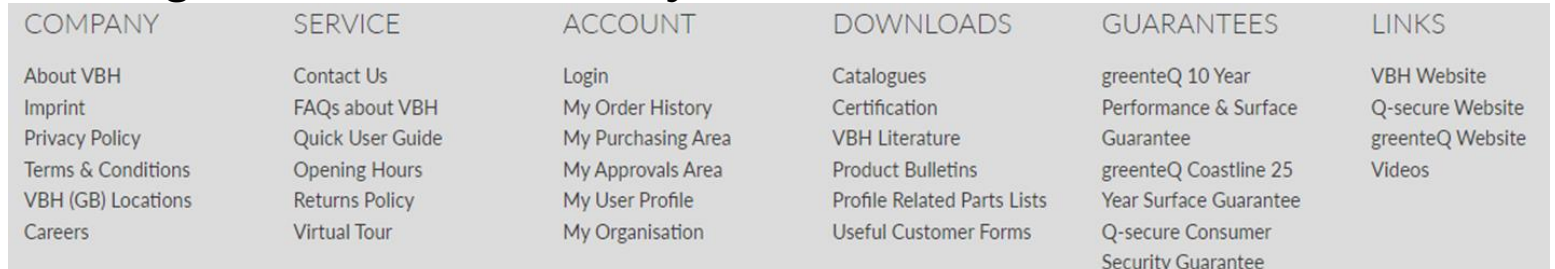

*Log in using your registered email address and password. Once you have logged in, all the prices that you see are those set up for you on our system.*

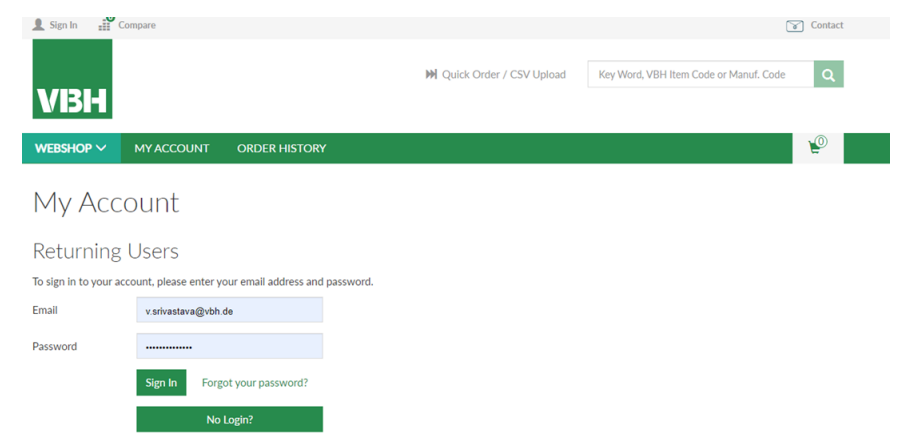

*If you do not have login details you can click the No Login? link to bring up a contact form. Contact us and we will send you login details if you are an active or potential VBH trade Customer* 

#### **Logging in**

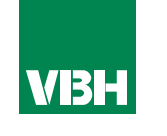

*Once you have logged in you will see your dashboard. From here you can check stock, prices and place orders, look at your order history, Account Admins can set up additional Users, set up Approval processes, set up and assign Cost Centres, check back on old orders, set up Order Templates and more*

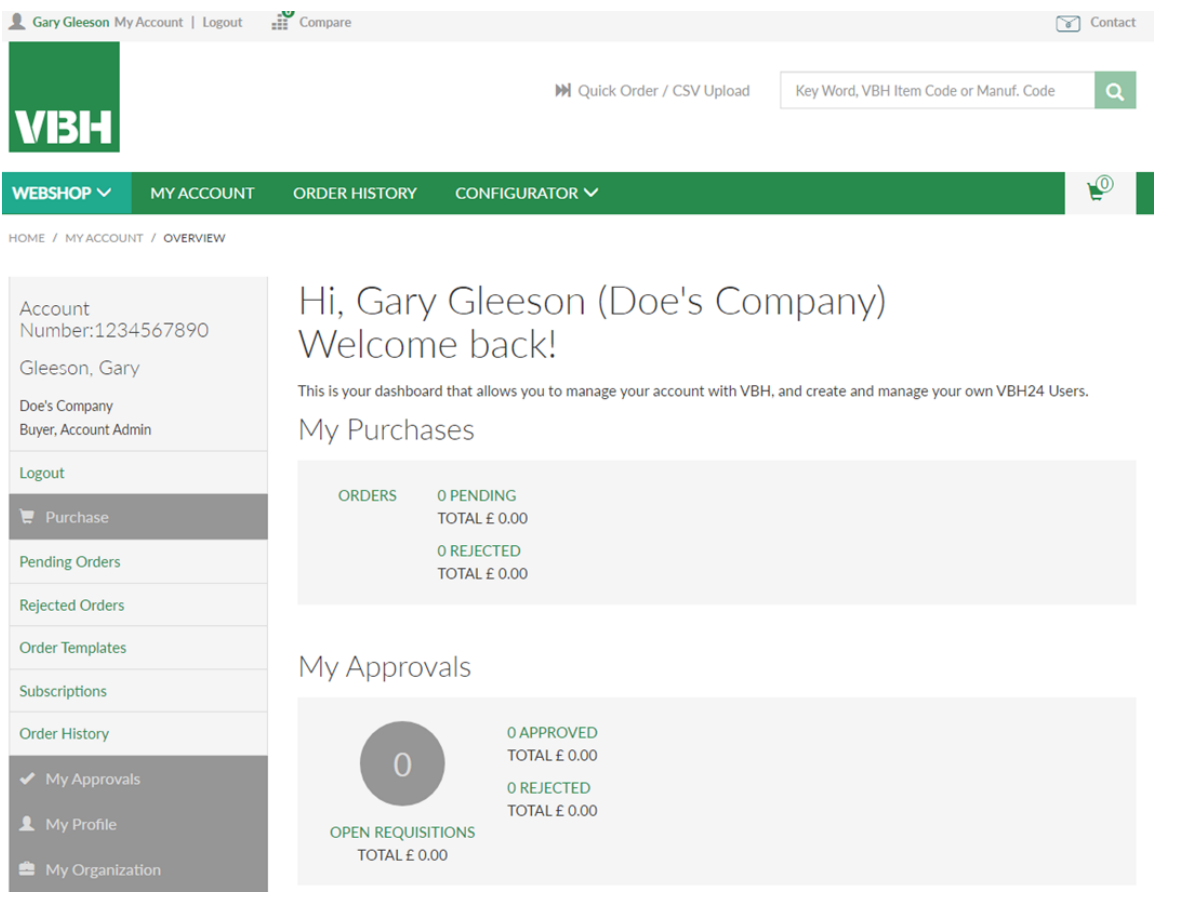

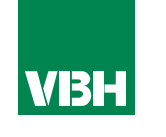

**We hope that you find the VBH24 Customer Portal to be a useful tool but we understand that nothing is always plain sailing.**

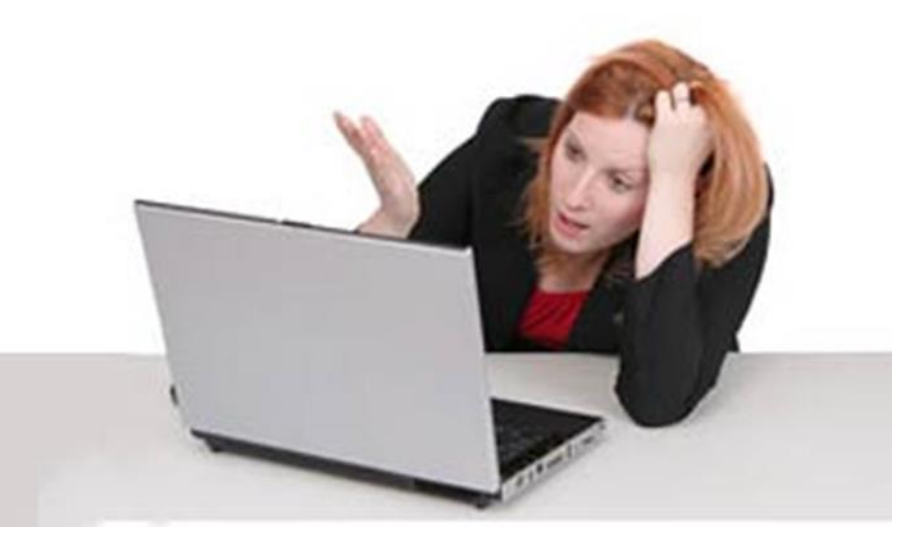

**These notes should cover most things but if you have an issue or don't understand something, contact us and we'll get you up and running in no time** Email: marketing@vbhgb.com (ideally with a screenshot showing your issue)

*Remember: You will be unable to access the VBH24 Portal if your account is on hold for payment or is outside its credit limit. This is usually the reason why people have trouble logging on, so give those a check if you are having trouble.* 

VBH24 Customer Portal User Guide 35

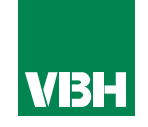

## **Thank you for using the VBH24 Customer Portal. It's more than just a webshop**

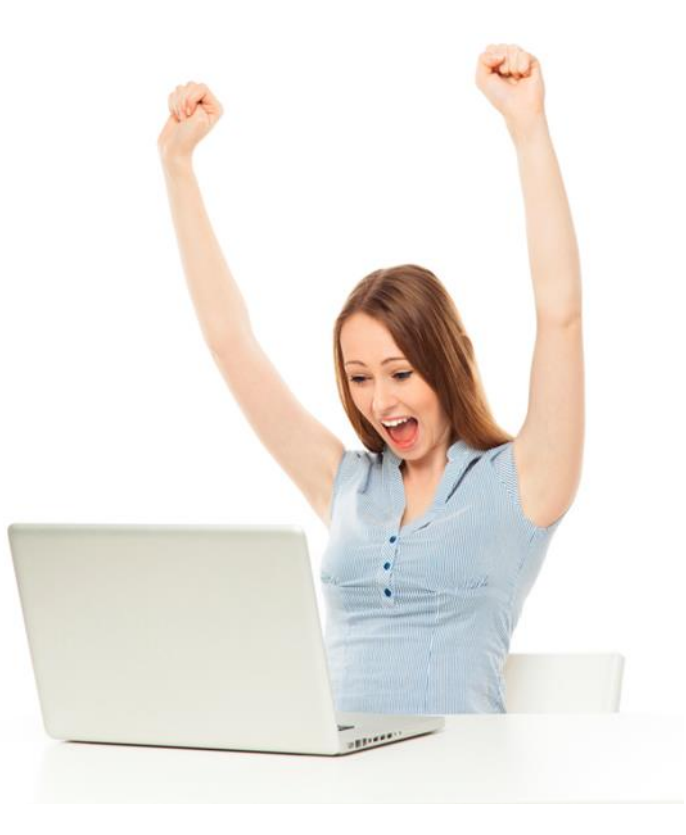